Über die **Startseite**, haben Sie bereits die Möglichkeit, den **Suchschlitz** zu nutzen. Alternativ können Sie von jeder Seite der Homepage aus über das grüne **Suche**-Feld Ihre Suche starten.

Bei einem Klick auf einen der genannten Wege starten Sie die **einfache Suche**. Hier geben Sie einfach das Stichwort ein, wonach Sie suchen. Dies kann der Name des/der Autor\*in sein, der Titel eines Werkes oder einfach nur ein Schlagwort.

Anhand des eingegebenen Textes werden bereits einige Suchvorschläge eingeblendet:

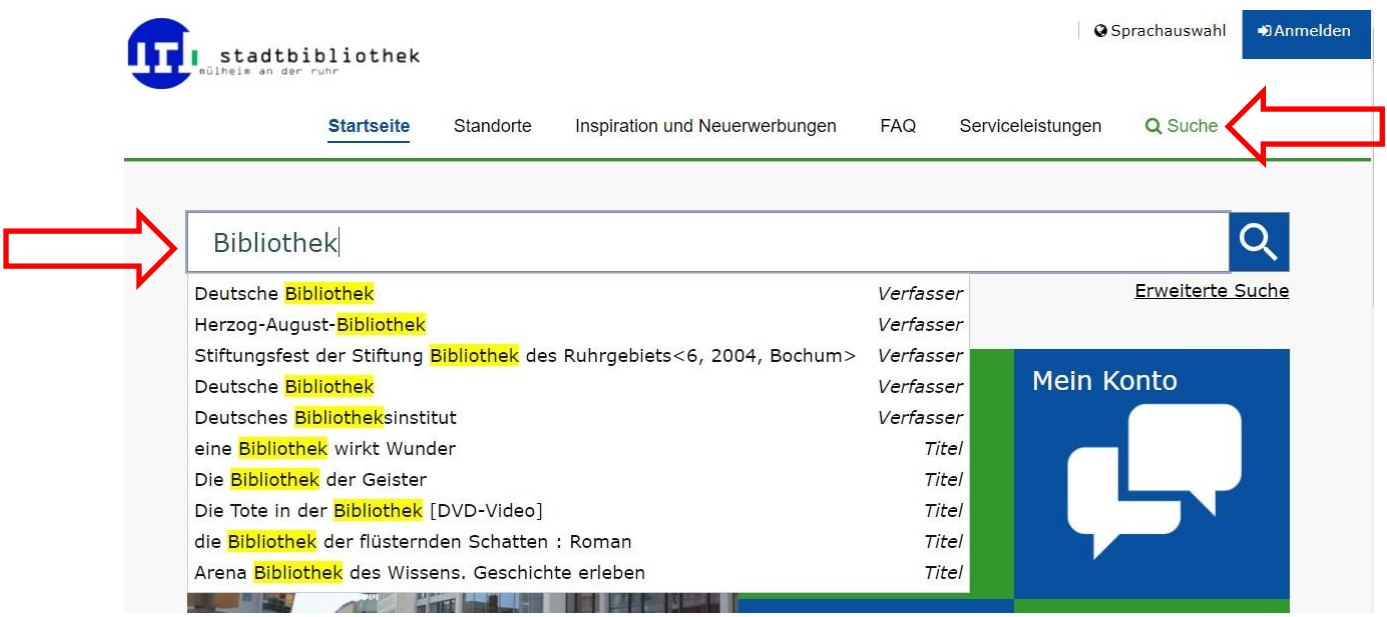

Die anschließenden Suchergebnisse lassen sich noch durch diverse Filter einschränken. Diese findet man auf der rechten Seite unter "Suche eingrenzen".

Darüber hinaus kann man sich die Ergebnisse auch nach verschiedenen Kriterien sortieren und anzeigen lassen:

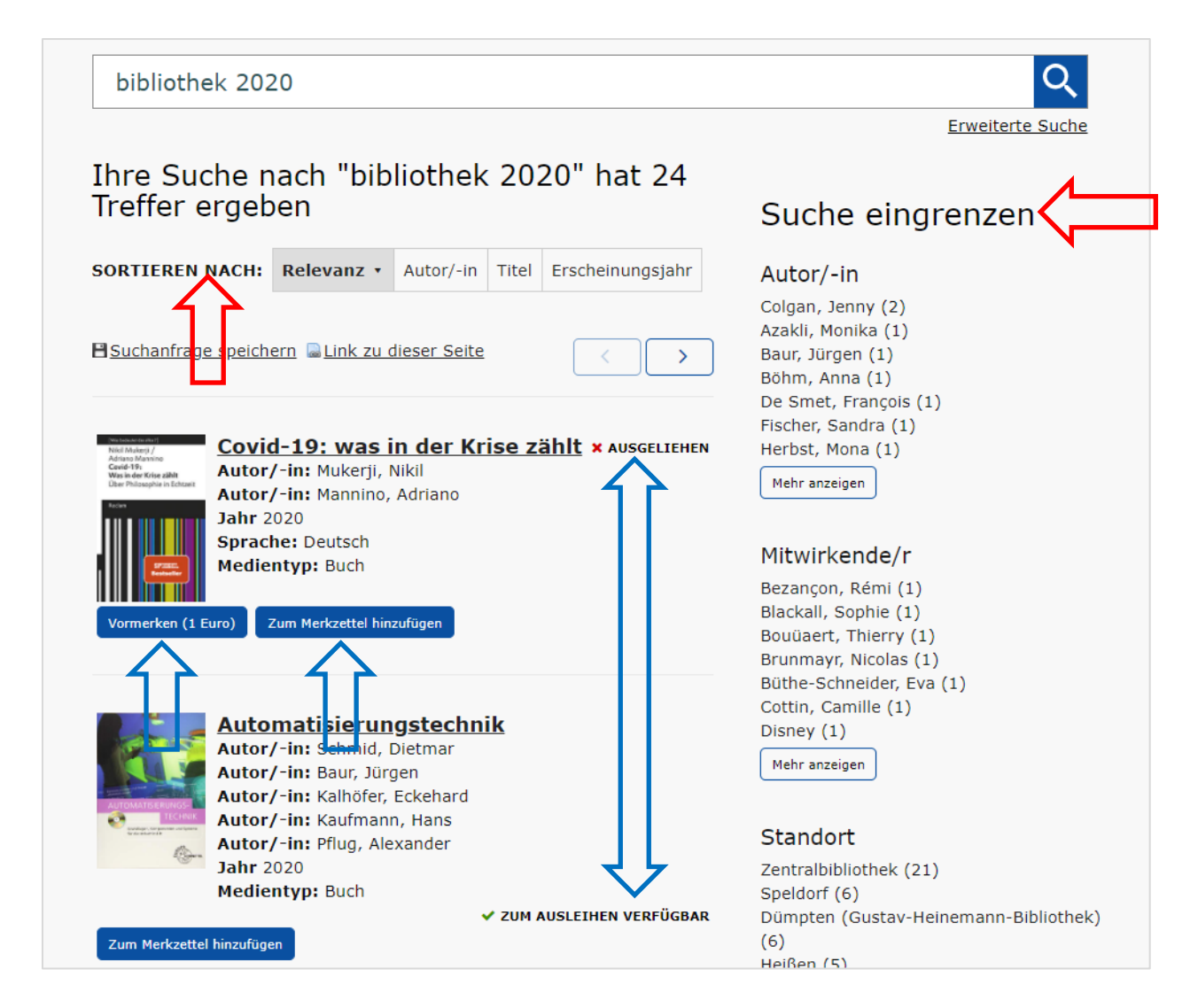

Sie sehen auf einem Blick, ob der Titel derzeit zur Ausleihe zur Verfügung steht oder nicht.

Darüber hinaus, haben Sie hier direkt eine Möglichkeit, Titel Ihrem Merkzettel hinzuzufügen oder diese vorzumerken.

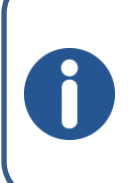

Auch wenn **"√ zum Ausleihen verfügbar**" angezeigt wird, bedeutet das nicht, dass das Medium auch in der gewünschten Stelle zur Ausleihe bereit steht! Klicken Sie zur Sicherheit immer auf das Cover/den Titel für detailliertere Informationen!

Wenn Sie lieber etwas spezifischer suchen, wählen Sie bitte die **Erweiterte Suche**. Diesen Punkt finden Sie unterhalb der Suchleiste.

Hier können Sie Ihre Suche genauer eingrenzen und gezielt nach Erscheinungsjahren oder Medientypen suchen. Gerne auch in Kombination!

Anschließend einfach auf "Suche" klicken und unser Katalog zeigt Ihnen nun alle Titel, die er unter Berücksichtigung Ihrer Eingaben finden kann.

 $\Rightarrow$  Mit gedrückter "strg"-Taste können Sie auch mehrere Medientypen oder Bibliotheken auswählen!

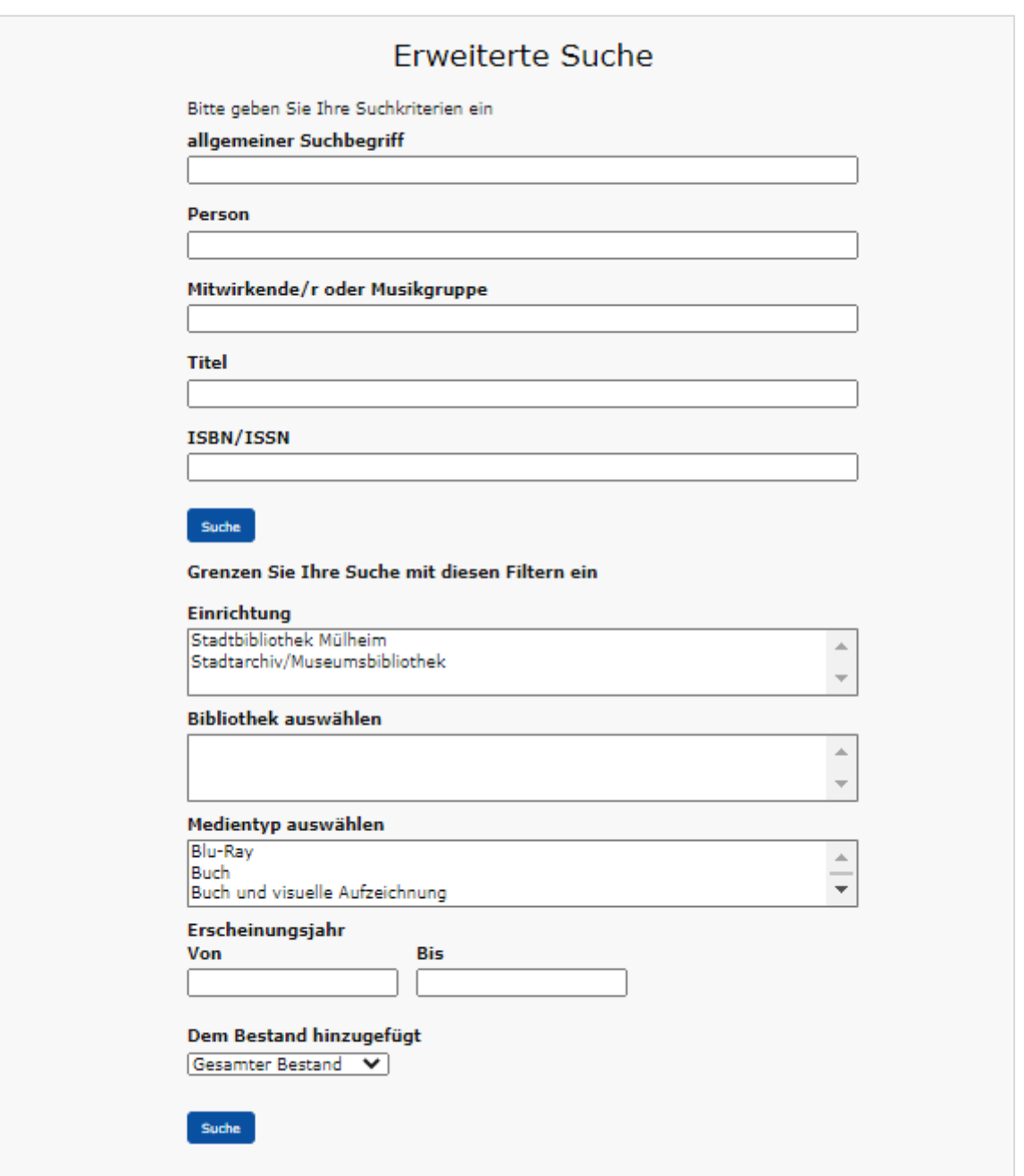

Mit einem Klick auf den gewünschten Titel, bekommen Sie mehr Informationen. Eine kleine Beschreibung des Titels an Sich und Informationen, wie oft der Titel verfügbar/vorgemerkt ist, wo es bei uns zu finden wäre und bis wann es ggf. entliehen ist.

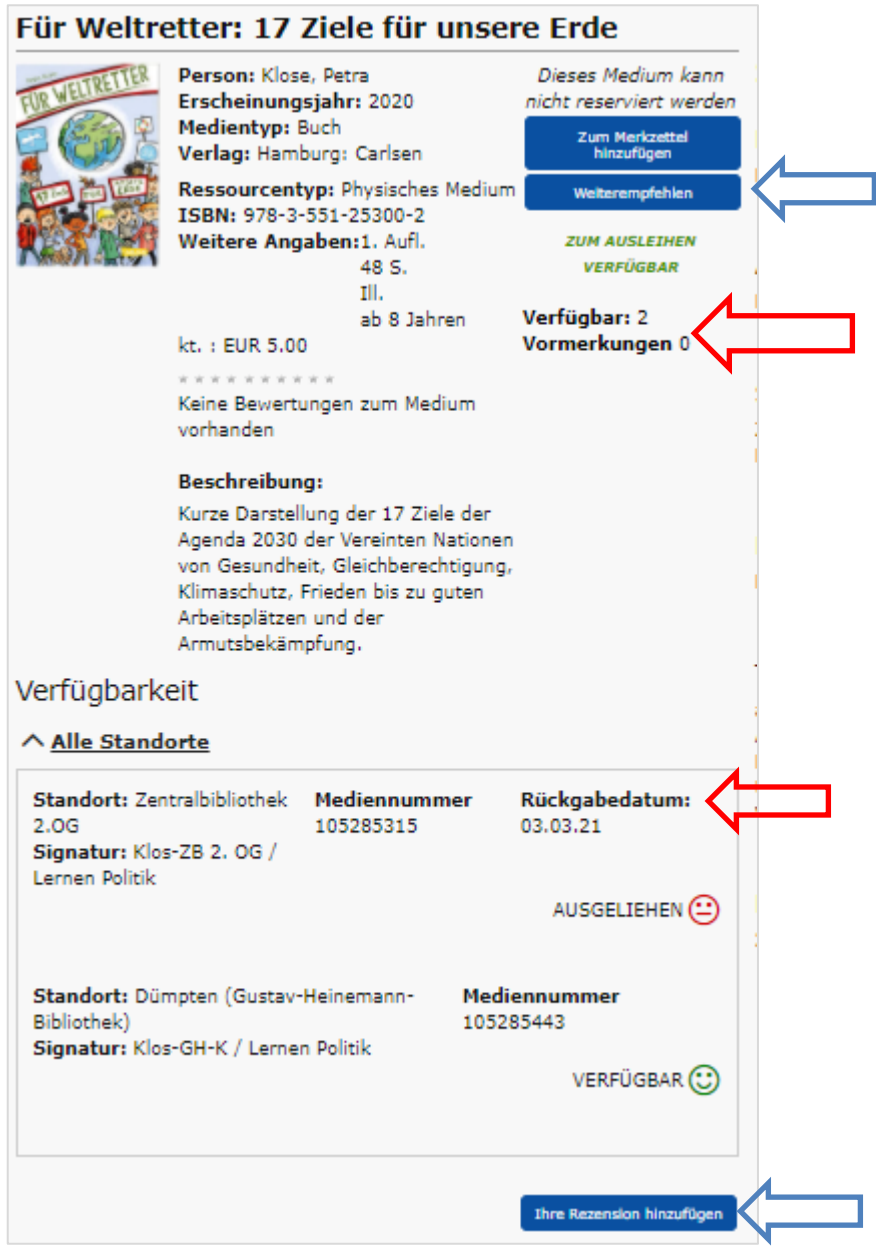

Auch hier, haben Sie die Möglichkeit Titel jederzeit Ihrem Merkzettel hinzuzufügen.

Die Felder "Weiterempfehlen" und "Ihre Rezension hinzufügen" sind derzeit ohne Funktion!

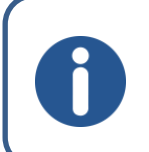

Um ein Medium vormerken zu können, muss es in jeder **verfügbaren Stelle entliehen** sein! Eine Vormerkung kostet **€ 1,00 pro** Medium!

Um eine **Suchanfrage zu speichern**, klicken Sie einfach nach der Sucheingabe auf die Funktion "E Suchanfrage speichern":

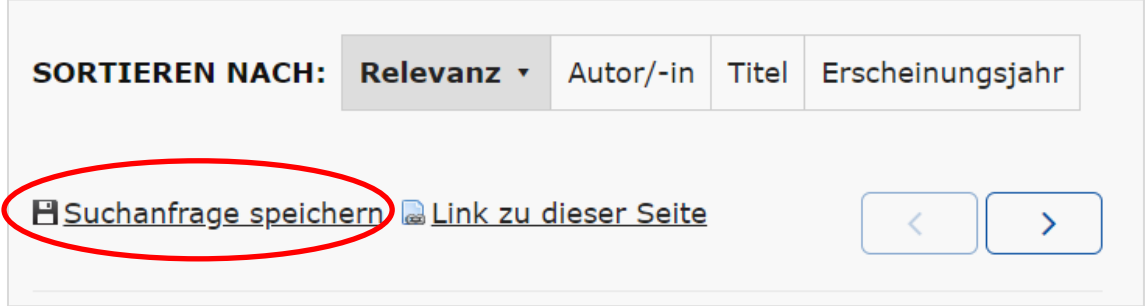

Anschließend haben Sie die Gelegenheit, die Suchanfrage zu benennen und eine kleine Beschreibung hinzuzufügen:

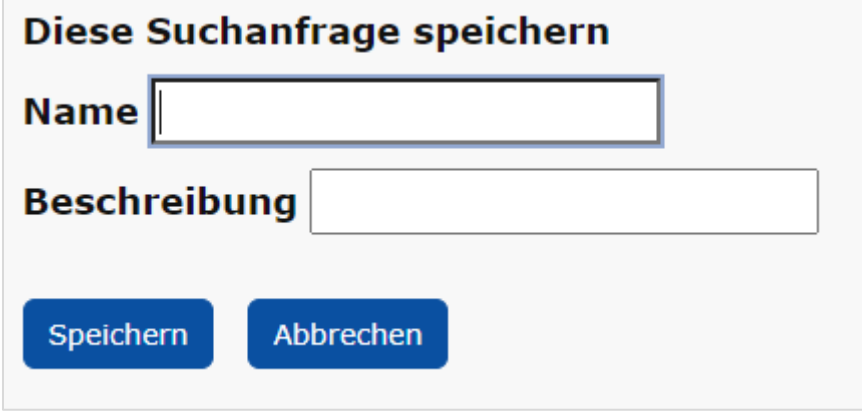

Ihre gespeicherten Suchanfragen finden Sie oben rechts unter

A Mein Bereich -> Meine Inhalte -> Meine gespeicherten Katalogsuchanfragen.

Um eine Suchanfrage zu löschen, können Sie entweder den Punkt "Alle auswählen" anklicken und anschließend all Ihre Suchanfragen über "Ausgewählte Suchanfrage löschen" entfernen **oder** Sie markieren die gewünschten Suchanfrage, über das Setzen eines Hakens auf der rechten Seite, und entfernen diese ebenfalls über den Punkt "Ausgewählte Suchanfrage löschen".

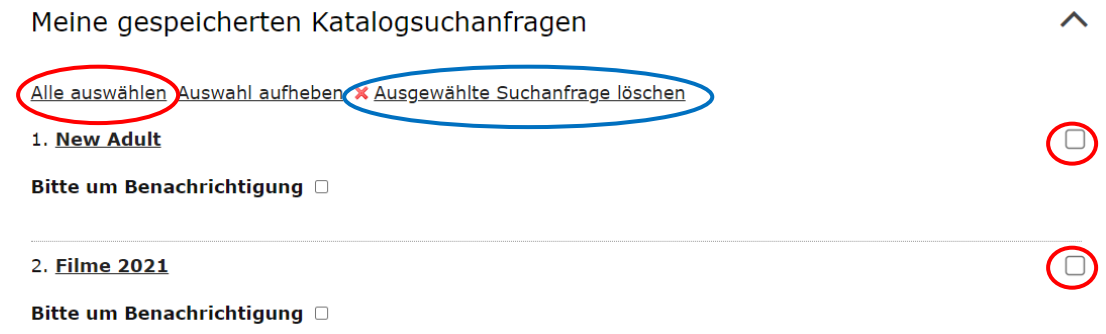

#### **Titel aus der Onleihe:**

Es kann vorkommen, dass Sie bei Ihrer Recherche auf Titel aus unserer Onleihe, sprich auf eMedien (eBook, eAudio) treffen.

Diese Titel erkennen Sie bereits, bevor Sie sich durch einen Klick aufs Cover/den Titel nähere Informationen holen:

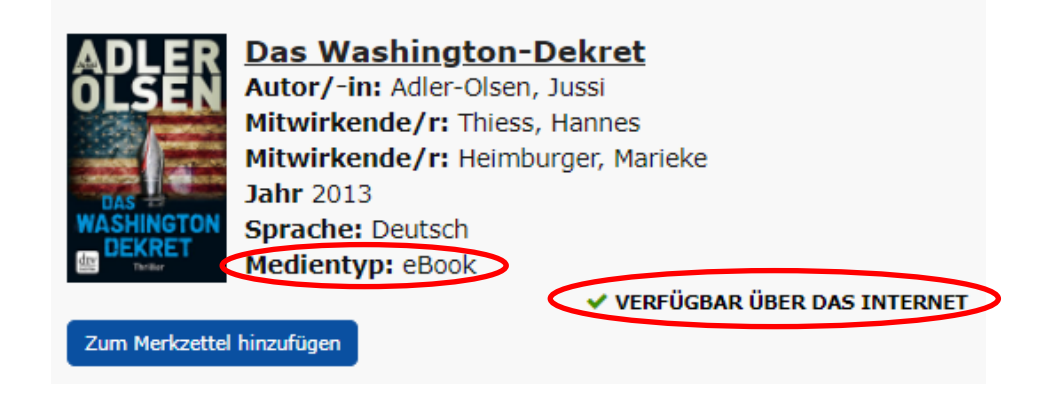

Sobald Sie sich den Titel anschließend näher anschauen, wird Ihnen direkt neben dem Titel und unter dem Bereich "Verfügbarkeit" nochmal gesagt, dass es sich um einen Titel aus der Onleihe handelt:

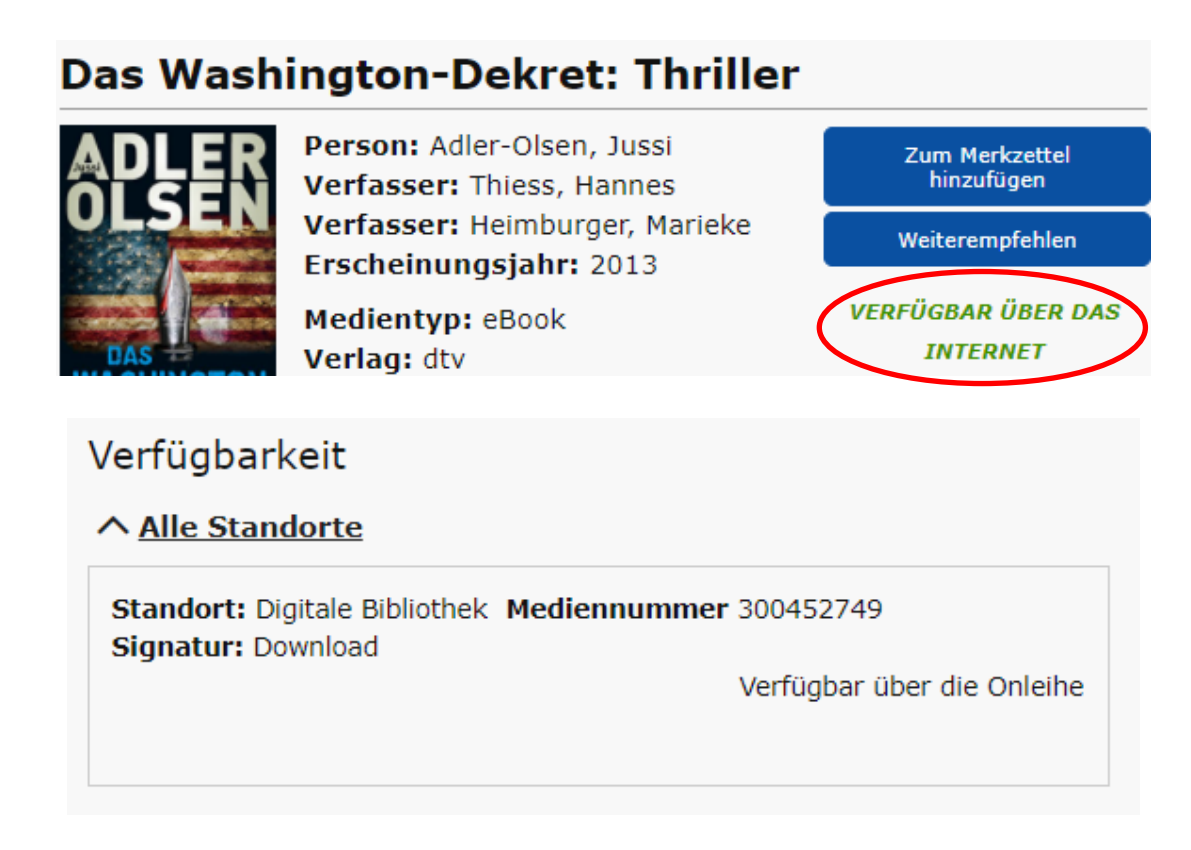

Wenn Sie den Titel gerne lesen möchten, klicken Sie bitte auf *"Titel nur digital verfügbar; zum Downloaden hier klicken!".*

Unser OPAC leitet Sie dann direkt zum Titel in unserer Onleihe weiter.

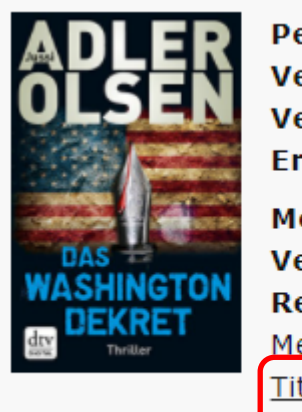

Person: Adler-Olsen, Jussi Verfasser: Thiess, Hannes Verfasser: Heimpurger, Marieke Erscheinungsjahr: 2013 Medientyp: Book Verlag: dtv Ressourcentyp: Zlektronisches Medium Titel nur digital verfügbar; zum Downloaden bitte hier klicken! ISBN: 978-3-423-41558-3

Auf der Seite der Onleihe sehen Sie dann, ob der Titel momentan zur Ausleihe bereitsteht oder nicht.

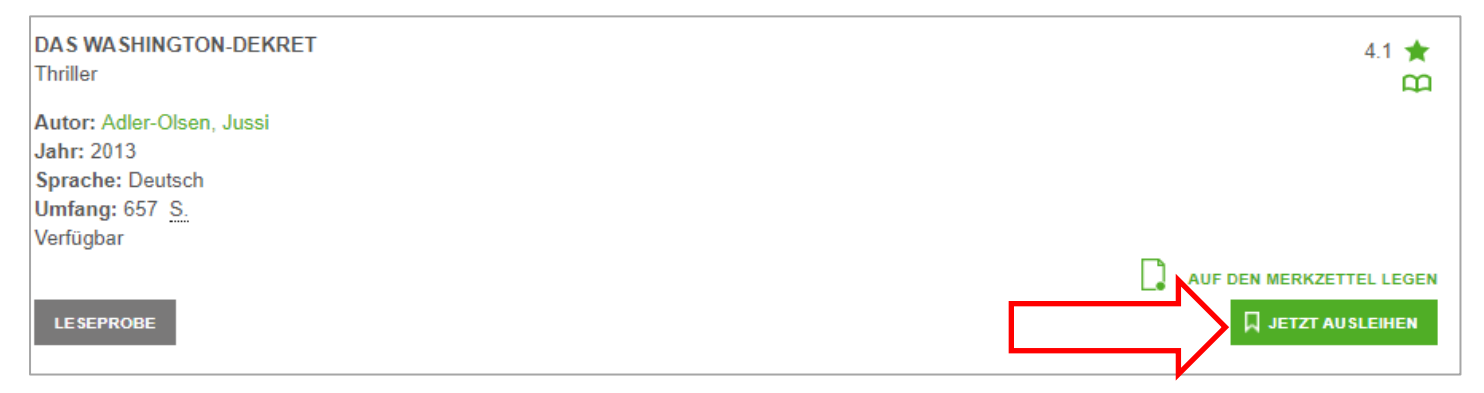

Manche Suchergebnisse bieten auch eine Verweisung auf andere Formate des selben Titels. Klicken Sie hier einfach auf das jeweilige Format und Sie werden auf dessen Katalogseite weitergeleitet.

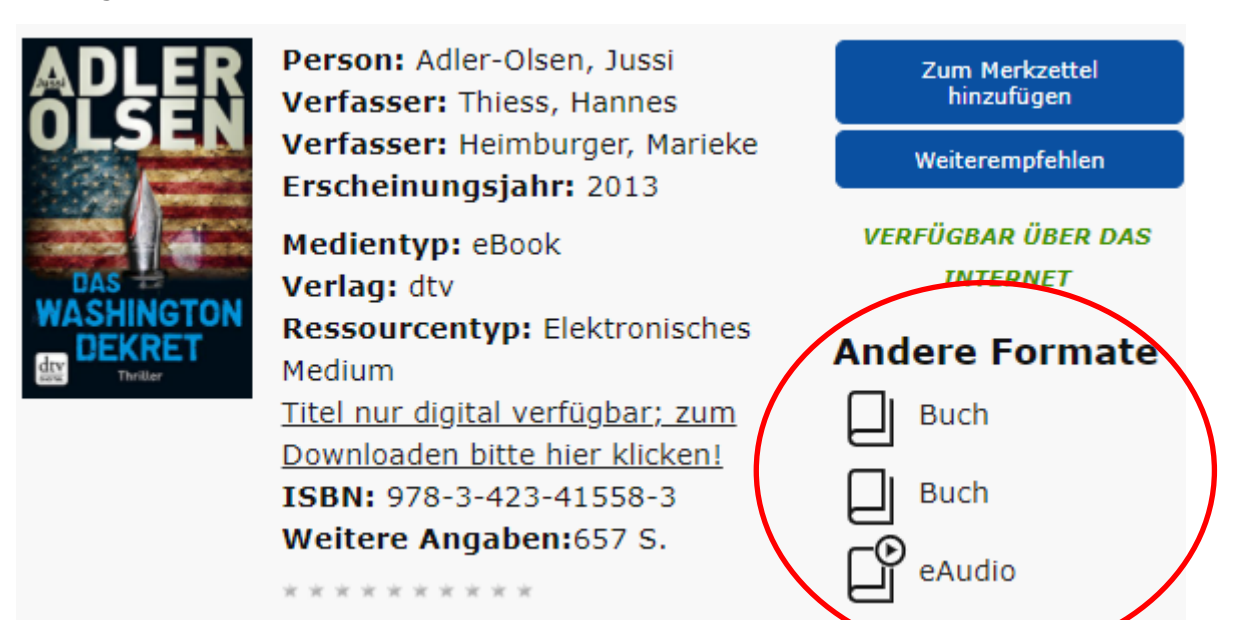

Als besondere Inspirationen bieten wir Ihnen unter anderem über den Reiter den Bereich "Inspiration und Neuerwerbungen" an:

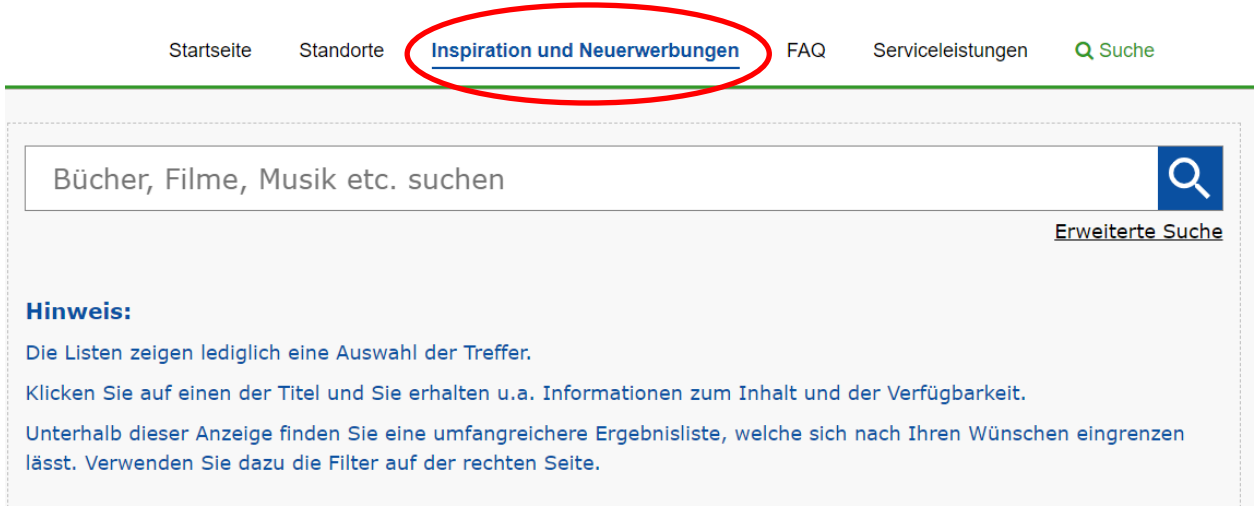

Des Weiteren, finden Sie unter den aufgerufenen Titeln eine Rubrik mit weiteren Werken vom gleichen Autor [falls vorhanden] und ähnlichen Titeln:

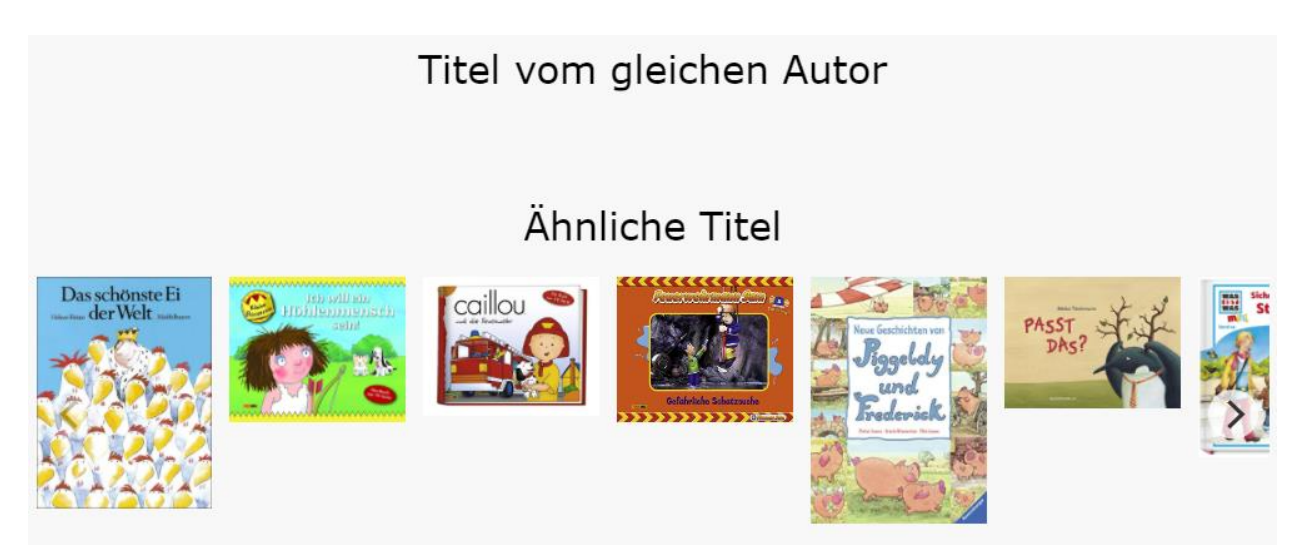